## AEON LABS MINIMOTE

UTILIZING THE MINIMOTE TO CREATE A Z-WAVE MESH NETWORK WITH THE 2GIG GO!CONTROL PANEL

**1 LEARN IN ANY Z-WAVE DEVICE THAT DOES NOT REQUIRE THE USE OF THE MINIMOTE** Some of your Z-Wave devices might be close enough to the Control Panel that they will not require the use of the Minimote. Link these device using the **Home Services** >**Toolbox** (enter master code) > **Add Devices** to learn them in now.

**2 LEARN THE AEON LABS MINIMOTE INTO THE GO!CONTROL PANEL**

Next, learn the Minimote into the panel as a normal Z-Wave device by using **Home Services** > **Toolbox** (enter master code) > **Add Devices**. When the Control Panel is in discovery mode, press the learn button on the Minimote. Its description will appear on the screen of the Control Panel.

## **3 PLACE YOUR Z-WAVE DEVICES/REPEATERS**

Z-Wave devices work as repeaters also, this enables you to relay signals from your Control Panel, through other devices like lamp modules, to your out-of-range Z-Wave devices. This is what allows you to creates the Mesh Network. You need to place these devices in between your out-of-range devices without spanning more than about 50 feet (line of sight) in between each device.

## **4 LEARN ALL OUT-OF-RANGE Z-WAVE DEVICES INTO THE MINIMOTE**

Working your way from closest to furthest away, learn your Z-Wave devices into the Minimote that will be functioning as repeaters and then finally the Z-Wave device you ultimately want to control.

To learn Z-Wave devices into the Minimote, hold it near the device you are learning in and press the **INCLUDE** button. The blue light in the upper left of the Minimote will flash. Now, press the binding switch on the Z-Wave device. The amber light to the right of blue flashing light will flash rapidly. Press **REMOVE** and move onto the next Z-Wave device and repeat this step until you've learned into the Minimote all the devices you want to be in the mesh network.

## **5 REDISCOVER YOUR Z-WAVE NETWORK**

After you have learned in all of your out of range devices by following Step 4, on the Go!Control panel, select **Home Services** > **Toolbox** (enter master code) > **Advanced Toolbox** > **Rediscover Network**. This may take a minute or two, but your Control Panel should now list the different devices that were learned into the remote as well as your devices that were close enough to learn in on their own.

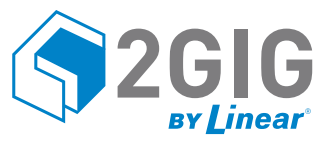